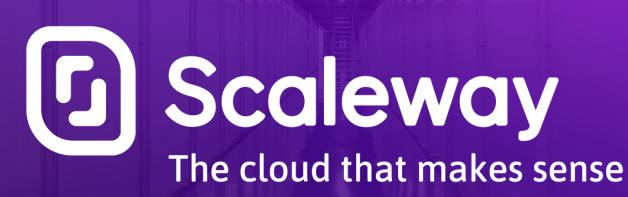

# Containers 101

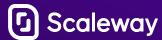

### **Overview**

What is a container?

What problems does it solve?

How to get started?

Compute

Storage

Networking

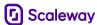

### **CONTAINERS: WHAT'S IN A NAME?**

- Coming from the shipping industry
- Cause aquatic theme for domain

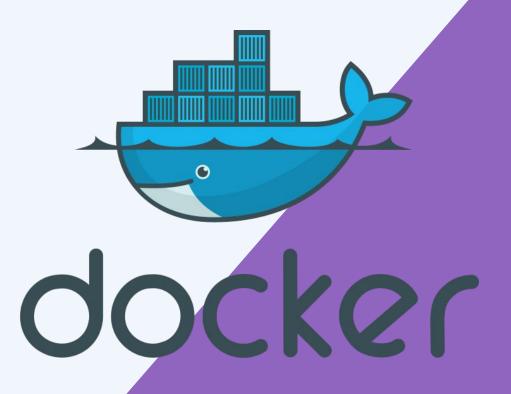

#### **SHIPPING CONTAINERS**

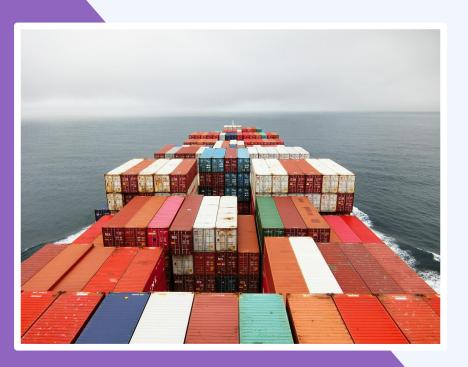

- Portability can be used on any supported types of ships
- A wide variety of cargo can be packed inside
- Standard sizes standard fittings on ships
- Many containers on a ship
- Isolates cargo from each other

#### TRANSLATED TO SOFTWARE

- Portability can be used on any supported system (system with a container execution environment)
- A wide variety of software can be packed inside
- Standard format
- Many containers to a physical node
- Isolates execution of one container from another

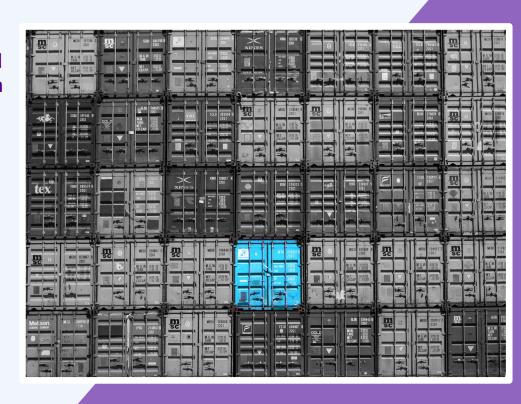

#### WHAT IS A CONTAINER?

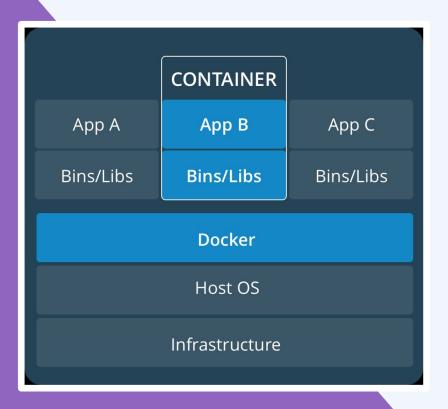

- Pack code & dependencies together
- Can run anywhere
- Execute multiple containers to a physical machine

#### **SOUNDS FAMILIAR?**

- Same concept as virtual machines
- Pack OS and software together, to run in isolated instances
- Can run anywhere the specific hypervisor runs
- Multiple VMs to a physical machine

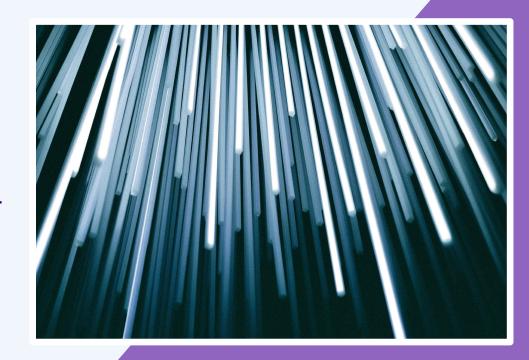

#### **HOW DO VMs WORK?**

- Hypervisor = layer between VM and kernel
- Emulates system calls
- Allows multiple types of operating systems on a machine (Windows on Linux)
- Overhead for hypervisor

#### **CONTAINERS ON THE OTHER HAND...**

- Only contain applications and application-related libraries and frameworks, that run on the host machine's kernel
- Smaller
- Lower overhead
- Differences in OS distributions and dependencies are abstracted - same kernel

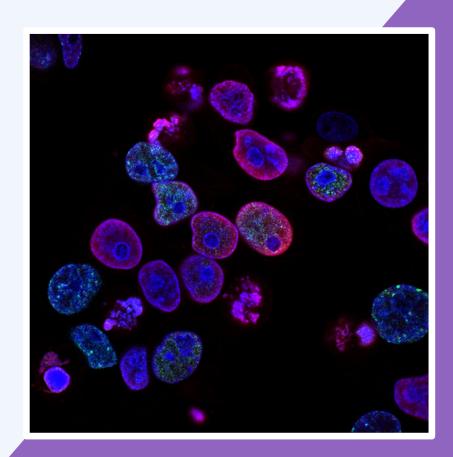

### **WORKING TOGETHER, NOT AGAINST EACH OTHER**

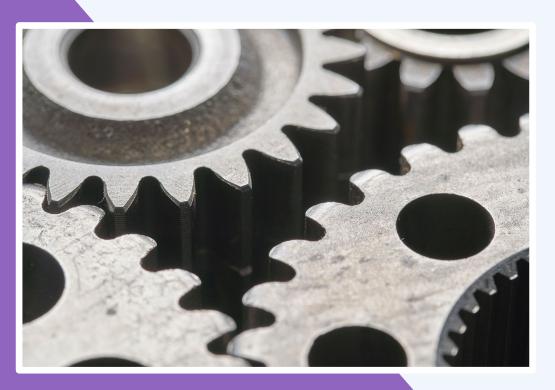

- Windows on Linux possible only with VMs
- Older software needs to be adapted to be run as containers (and won't)
- Usage of VMs as a medium for containers (better isolation and easier scaling)

### **GREATER MODULARITY IN SOFTWARE**

# Monolithic application

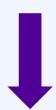

Independent services that interact (microservices)

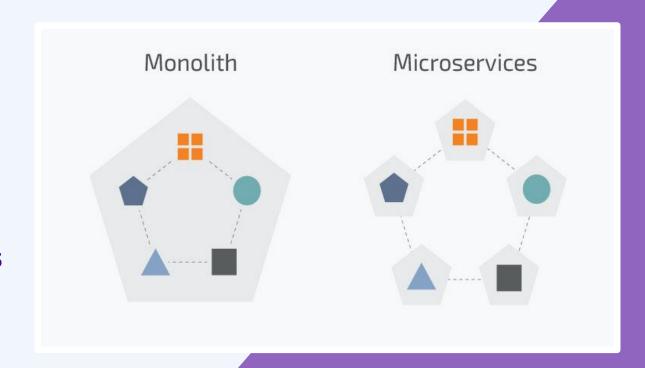

#### **CONTAINERS HISTORY – EARLY DAYS**

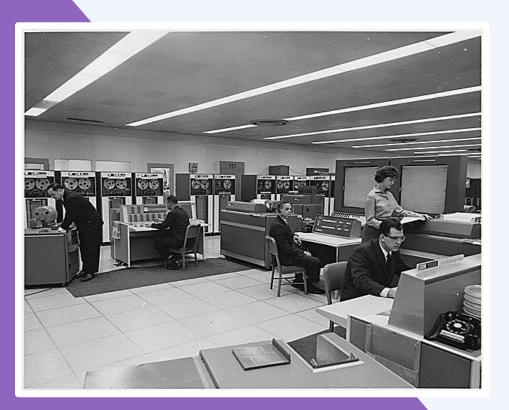

- Need for resources to be shared among many users
- multiple terminals connected to the same mainframe
- Main problem execution can cause the main computer to crash
- □ down for everybody

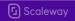

### **CONTAINERS HISTORY – ISOLATING MORE & MORE**

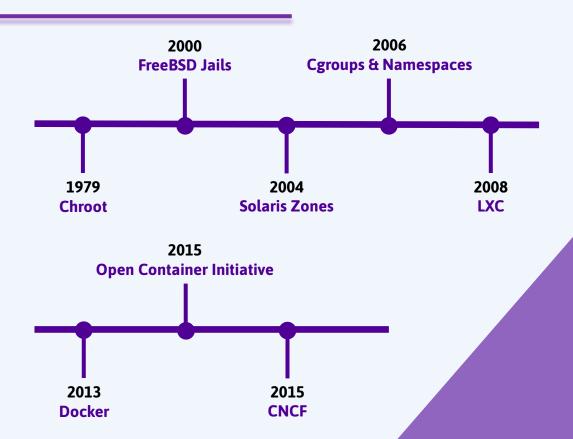

### **Key ideas - Containers**

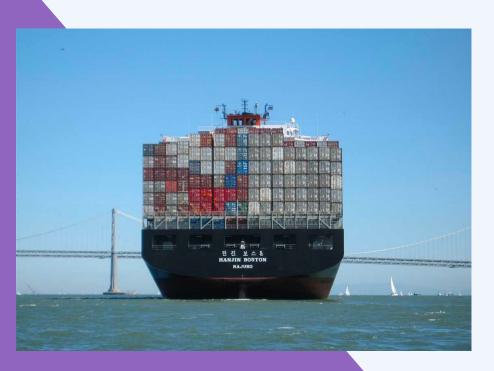

- Isolation
- Standard deployment
- Better resource efficiency

# Any questions?

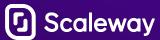

# Setting up Docker

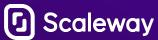

## How to get started?

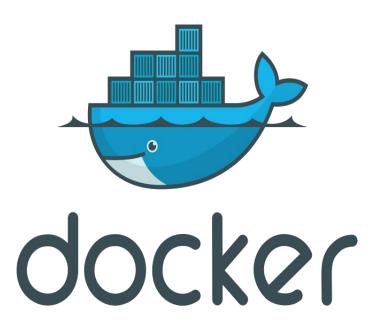

- https://docs.docker.com/get-docker/
- Windows:
  - Enable WSL2
- Mac:
  - Docker for Mac
- Linux
  - Natively supported
- nvidia GPU supported (CUDA)

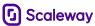

## Big picture

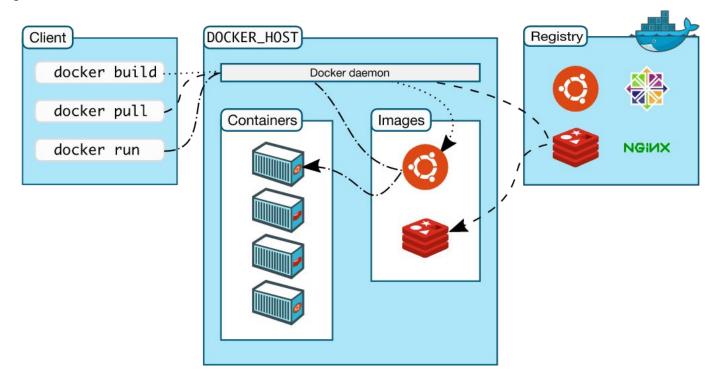

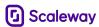

# Compute

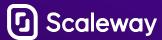

## docker container

- Where the computation happen
- A container is a set of running processes
  - Isolated using Linux Kernel cgroups
- Stateless and could be restarted at will
- Can be interactive (-i) or non-interactive

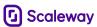

### docker container - Available commands

\$ docker container Usage: docker container COMMAND Commands. attach Attach local standard input, output, and error streams to a running container commit. Create a new image from a container's changes Copy files/folders between a container and the local filesystem Create a new container create diff Inspect changes to files or directories on a container's filesystem exec Run a command in a running container Export a container's filesystem as a tar archive export Display detailed information on one or more containers inspect kill Kill one or more running containers loas Fetch the logs of a container List containers Pause all processes within one or more containers pause List port mappings or a specific mapping for the container port prune Remove all stopped containers Rename a container rename Restart one or more containers restart Remove one or more containers Run a command in a new container Start one or more stopped containers start Display a live stream of container(s) resource usage statistics stats Stop one or more running containers stop top Display the running processes of a container Unpause all processes within one or more containers unpause Update configuration of one or more containers update wait Block until one or more containers stop, then print their exit codes

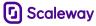

# Storage

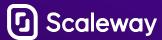

## docker image - What problems does it solve?

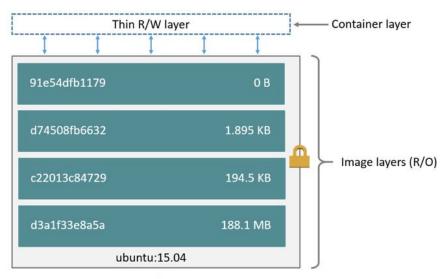

Container (based on ubuntu:15.04 image)

- Dependencies managed in a reproducible fashion
- Image are blueprint for a container to be launch
- Images: Classes / Containers: Instance of that class
- Built on layers
- Images got tags, version and metadata such as labels

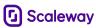

## docker image - Dockerfile

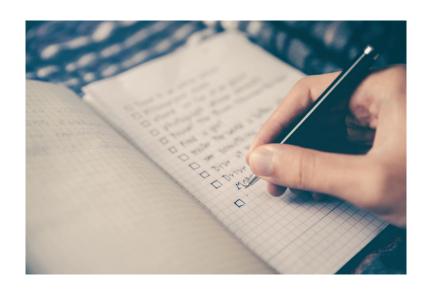

- Recipe for building a Docker image
- Support multi-stage build to avoid having heavy weight images

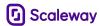

## docker image - Image Registry

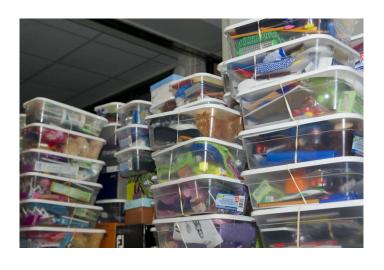

- Registry are storing places for your images
- Can be:
  - Local
  - Public (hub.docker.com)
  - Private
- Very useful in CI/CD setups

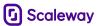

## docker image - Available commands

```
$ docker image
Usage: docker image COMMAND
Commands:
  build
             Build an image from a Dockerfile
  history
             Show the history of an image
  import
            Import the contents from a tarball to create a filesystem image
  inspect
         Display detailed information on one or more images
  load
             Load an image from a tar archive or STDIN
  ls
             List images
             Remove unused images
  prune
             Pull an image or a repository from a registry
  pull
             Push an image or a repository to a registry
  push
             Remove one or more images
  rm
             Save one or more images to a tar archive (streamed to STDOUT by default)
  save
             Create a tag TARGET IMAGE that refers to SOURCE IMAGE
  taq
```

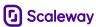

## docker volume - What problems does it solve?

- Images are static
- Containers are stateless by default (tmpfs)
- How do you manage data persistence with containers?

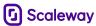

## Solution: docker volume

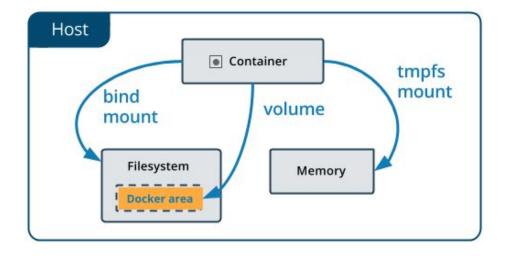

- Copy on Write for changes
- Exist independently of containers
- Are mounted inside containers

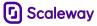

# **Container Networking**

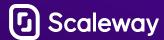

# docker network - What problems does it solve?

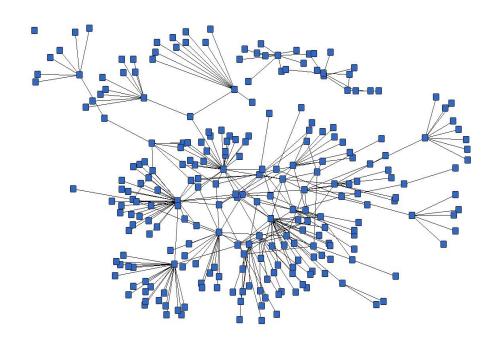

- Containers needs to do I/O locally
- Containers needs to do I/O remotely
- How do you control what a container can see or not see?

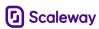

# docker network - Possible setup

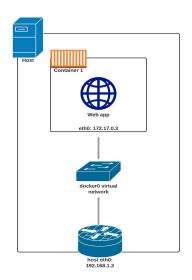

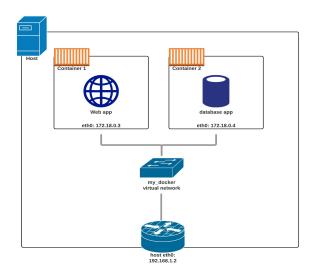

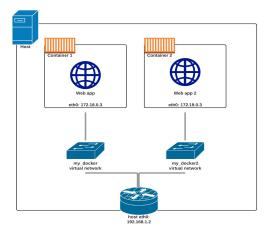

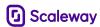

## docker network

```
$ docker network
```

#### Commands:

connect Connect a container to a network

create Create a network

disconnect Disconnect a container from a network

inspect Display detailed information on one or more networks

ls List networks

prune Remove all unused networks rm Remove one or more networks

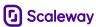

# Conclusion

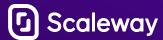

## Conclusion

- Containers:
  - Have been around for a while
  - Are a way to manage your application deployments
  - Are fundamentals of cloud native operations

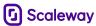

### Learn more

- https://container.training (Self-paced + Video)
- https://www.youtube.com/watch?v=fqMOX6JJhGo
- https://www.youtube.com/watch?v=3c-iBn73dDE

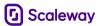

# Any questions?

rleone@scaleway.com

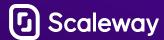